#### PENERAPAN PERMAINAN OPERASI BILANGAN BULAT MENGGUNAKAN VBA PADA GURU KECAMATAN PANGALENGAN

#### <sup>1</sup>Martin Bernard, <sup>2</sup>Chandra Novtiar, <sup>3</sup>Euis Eti Rohaeti

*1,2,3Fakultas Pendidikan Matematika dan Sains, IKIP Siliwangi, Jl. Terusan Jenderal Soedirman Cimahi 40526 email: 1 pamartin23rnard@gmail.com; <sup>2</sup> chandramathitb07@gmail.com; <sup>3</sup> e2rht@yahoo.com*

*Abstract This research is a descriptive qualitative that aims to find the practicalities of media and workshops on making integer game media using Visual Basic Application (VBA) for Microsoft Excel and Microsoft PowerPoint. Observation of the 3 participants showed that the use of Microsoft Excel and PowerPoint before the workshop which did not lead to the creation of game media for learning. After the workshop on making learning media for integer operations, 73.63% of teachers or prospective teachers stated the practicality of the media and was feasible to use compared to before which only 15.78% of teachers used Microsoft Excel and PowerPoint for administrative purposes only. The workshop that was held was also stated to be practically implemented in various levels of schools with a practical rating of 77.89% which was a practical criterion compared than before.*

*Keywords. Media, VBA, Excel, Powerpoint, ICT*

*Abstrak. Penelitian pada Pengabdian pada Masyarakat ini bersifat deskriptif kualitatif yang bertujuan untuk mengetahui kepraktisan media dan workshop pembuatan media permainan bilangan bulat dengan menggunakan Visual Basic Application (VBA) for Microsoft Excel dan Microsoft Powerpoint. Observasi terhadap 3 orang peserta memperlihatkan penggunaan Microsoft Excel dan Powerpoint sebelum workshop yang tidak mengarah pada pembuatan media permainan unruk pembelajaran. Setelah workshop pembuatan media pembelajaran operasi bilangan bulat , 73,63% guru atau calon guru menyatakan kepraktisan media dan layak digunakan dibandingkan sebelumnya yang hanya 15,78% guru memanfaatkan Microsoft Excel dan Powerpoint pada keperluan administrasi saja. Workshop yang dilaksanakan juga dinyatakan praktis diimplementasikan di sekolah dengan berbagai jenjang dengan penilaian kepraktisan sebesar 77,89% yang merupakan kriteria praktis dibandingkan dengan sebelumnya.*

*Kata Kunci. Media, VBA, Excel, Powerpoint, TIK*

### 1. Pendahuluan

Operasi penjumlahan dan pengurangan merupakan tahap dasar dalam proses matematika yang sudah dikenalkan pada siswa PAUD, TK, dan Sekolah Dasar selain mengenal tentang dasar-dasar bilangan. Dalam operasi bilangan, siswa sekolah dasar memerlukan proses membuat langkahlangkah jawaban yang sangat sederhana yang dapat memberikan respon positif dalam peningkatan minat belajar pada materi matematika sehingga memberikan stimulus yang interaktif dan menarik. Sesuai dengan Peraturan pemerintah RI No.19/2005 (Rahmatin, 2016), pasal 19 menyatakan, "Proses pembelajaran pada satuan pendidikan diselenggarakan secara interaktif, inspiratif, menyenangkan, menantang, memberikan ruang yang cukup bagi

prakarsa, kreativitas, dan kemandirian sesuai dengan bakat, minat, dan perkembangan psikologi peserta didik", dimana hal ini menekankan kepada guru atau tenaga pendidik agar memiliki kemampuan memunculkan inovasi yang menjadikan model belajar dan mengajar lebih menyenangkan, sehingga diharapkan hal ini akan terus berlanjut hingga jenjang yang lebih tinggi untuk menghadapi industri 4.0. Pada tahap ini, guru diharapkan mampu mengarahkan pembelajaran dengan mengaitkan teknologi yaitu memanfaatkan TIK sebagai media pembelajaran dalam kehidupan sehari-hari dengan pendekatan RME yang bertujuan untuk memudahkan daya nalar, cara berpikir logis, sistematis dan kitis (Abdillah & Fitriana, 2018).

Kemampuan literasi peserta didik pada tingkat sekolah menengah (usia 15 tahun) telah diuji oleh Organisasi untuk Kerja Sama dan Pembangunan Ekonomi (OECD — *Organization for Economic Cooperation and Development*) dalam *Programme for International Student Assessment* (PISA). Hasil capaian literasi matematika siswa Indonesia pada PISA untuk mata pelajaran matematika menempati peringkat yang rendah. Pada tahun 2015, PISA mencatat posisi Indonesia mengalami peningkatan menjadi posisi 62 dari total 70 negara (OECD, 2016). Namun hasil ini masih tergolong rendah. Sebagai solusi, diperlukan inovasi pembelajaran untuk mendukung literasi matematika yang salah satunya melalui pengenalan konsep matematika dasar menggunakan alat peraga. Inovasi ini dapat mengantarkan siswa untuk mudah memahami matematika dengan permainan berbasis TIK berdasarkan kreatif guru (Bernard & Afrilianto, 2018). Pemanfaatan teknologi informasi dan komunikasi merupakan peluang besar bagi guru untuk mengenalkan

siswa-siswa sekolah dasar tentang ruang lingkup industri 4.0 dan ketercapaian siswa sekolah dasar dalam peningkatan prestasi dalam mengembangkan proses<br>berpikir matematika siswa vang berpikir matematika siswa yang berproses dari konsep matematika dasar sampai memunculkan gagasan baru atau kreatif siswa untuk mengantarkan siswa berinovasi pada saat remaja dan mampu mengembangkan teknologi tepat guna dengan menggunakan matematika.

Salah satu teknologi yang mudah digunakan dalam pengembangan alat peraga matematika adalah *Visual Basic Application for Microsoft Excel* dan *Microsoft Powerpoint*. Hal ini dikarenakan *software* tersebut sangat mudah ditemui oleh banyak orang pada umumnya saat menggunakan komputer. Beberapa manfaat pembuatan alat peraga matematika menggunakan *software* tersebut adalah : 1) Bahasa program VBA merupakan bahasa *Visual Basic* yang mudah dipahami dan digunakan serta cocok untuk guru; 2) Guru dapat membuat banyak karya alat peraga yang dapat dituangkan dalam bentuk gambar matematika yang interaktif, sehingga siswa sekolah dasar menyukai pembelajaran matematika yang menarik; 3) Guru dapat mengembangkan lebih luas lagi tentang konsep-konsep atau model-model dasar matematika; dan 4) Pengembangan alat peraga matematika dapat digunakan di berbagai tingkat materi matematika di sekolah dasar sampai ke perguruan tinggi (Chotimah & Bernard, 2018).

Oleh sebab itu, keuntungan guru dalam pembelajaran menggunakan VBA *for Microsot Excel* dan *Microsoft Powerpoint* memberikan pengaruh besar untuk memberikan stimulus (pengembangan lingkungan sekitar dengan matematika) kepada siswa dan memberikan respon untuk mampu mengembangkan teknologi menghadapi industri 4.0 di masa depan (Makmun, 2012).

Dari permasalahan masalah, rumusan masalah yang muncul adalah, apakah media permainan operasi bilangan bulat dan *workshop* penggunaaan media permainan dengan menggunakan *Visual Basic Application* (VBA) *for Microsoft Power Point* dan *Microsoft Excel* dalam operasi bilangan bulat lebih menyenangkan dan menguntungkan bagi guru atau calon guru dalam kegiatan belajar mengajar.

## *2.* Metode Penelitian

Penelitian dilakukan kepada peserta pengabdian pada masyarakat yaitu guru-guru Sekolah Dasar, Sekolah Menengah Pertama, dan Sekolah Menengah Atas, menyampaikan cara kerja media VBA *for Microsoft Excel* dan *Powerpoint* dan melakukan praktek cara pembuatan media dasar. Penelitian bersifat kualitatif deskriptif. Penelitian difokuskan pada mempraktekan cara kerja media operasi hitung pada bilangan bulat menggunakan media VBA *for Microsoft Excel* dan *Powerpoint*, dan mencoba memecahkan masalah berupa langkah-langkah dalam bentuk permainan gambar pada *Microsoft Excel* dan *Powerpoint* serta cara penyampaian guru kepada siswa.

Hasil penelitian yang pertama, berupa hasil observasi pertanyaan kepada guru saat akan mulai penerapan media yaitu kebermanfaatan *Microsoft Excel* dan *Microsoft Powerpoint* saat diajarkan di kelas. Kedua, hasil angket tentang kepraktisan kebermanfaatan media operasi hitung bilangan bulat, serta hasil angket penilaian kepraktisan workshop atau pelatihan pembuatan media menggunakan VBA for *Microsoft Excel* dan *Microsoft Powerpoint*.

Untuk kriteria penilaian angket terhadap media setelah guru-guru melakukan percobaan mengenai media operasi bilangan bulat berbasis VBA *for Microsoft Excel* dan *Powerpoint*,

penilaian tersebut berdasarkan (S. Arikunto, 2010) seperti tabel 1.

| Lapangan Presentase Tingkat Kevalidan |                      |                                 |
|---------------------------------------|----------------------|---------------------------------|
| Presentase                            | Tingkat<br>Kevalidan | Keterangan                      |
| $76 - 100$                            | Praktis              | Layak / Tak perlu               |
|                                       |                      | direvisi                        |
| $50 - 76$                             | Cukup                | Cukup Layak /                   |
|                                       | Praktis              | revisi sebagian                 |
| $26 - 50$                             | Kurang               | Kurang layak /                  |
|                                       | Praktis              | revisi sebagian                 |
| < 26                                  | Tidak                | Tidak layak /                   |
|                                       | Praktis              | revisi total                    |
|                                       | 1                    | $\cdots$<br><b>All Services</b> |

Tabel 1 Kriteria Validasi Praktisi Lapangan Presentase Tingkat Kevalidan

Sampel pada saat penelitian adalah 19 orang guru sebagai peserta pelatihan pada berbagai jenjang pendidikan yaitu sekolah dasar, sekolah menengah pertama, sekolah menengah atas di Kecamatan Pangalengan. Terdapat 4 tahap penelitian yang dilaksanakan yaitu Tahap pertama, peneliti memberikan contoh-contoh media *VBA for Microsoft Excel* dan *Powerpoint* kepada peserta. Tahap kedua, peneliti memberikan kesempatan kepada peseta untuk menjelaskan cara memecahkan masalah soal matematika pada materi operasi hitung bilangan bulat dengan menggunakan media tersebut. Tahap ketiga, peneliti memberikan pelatihan atau *workshop* kepada semua peserta untuk membuat media sederhana dan mudah terkait tentang operasi bilangan bulat menggunakan VBA *for Microsoft Excel* dan Powerpoint. Tahap keempat, memberikan saran dan masukan dari salah satu guru sebagai perwakilan dan penilaian penggunaan media dan pelatihan atau *workshop.*

## 3. Hasil dan Pembahasan

Berdasarkan Pengabdian kepada Masyarakat yang dilaksanakan di SMA Negeri 1 Pangalengan yang melibatkan guru-guru Sekolah Dasar, Sekolah Menengah Pertama dan Sekolah Menengah Atas, diperoleh hasil bahwa

#### 52 | Martin Bernard, *et al.*

mayoritas guru baru mengenal tentang pembuatan dan baru memperagakan media menggunakan *Visual Basic Application for Microsoft Excel* dan *Microsoft Powerpoint*. Secara observasi dengan menanyakan langsung kepada para guru, diperoleh bahwa *Microsoft Excel* dan *Microsoft Powerpoint* dapat digunakan sebagai alat bantu dalam pembelajaran matematika saat dilakukan di kelas. Sebelumnya, peneliti menanyakan kepada tiga guru yang mengajar matematika dengan menggunakan *Microsoft Excel* dan *Microsoft Powerpoint*.

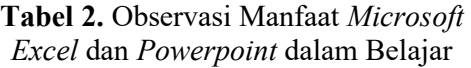

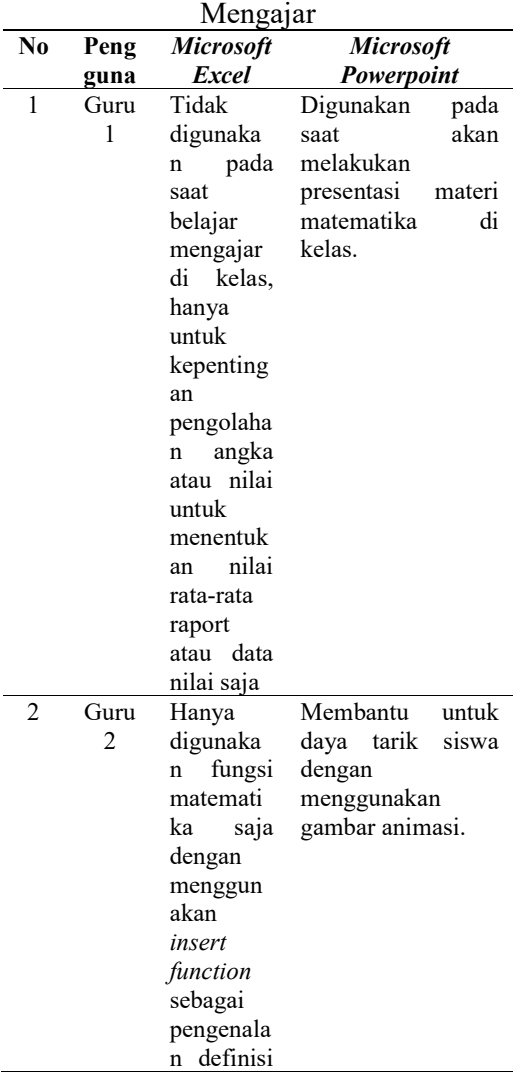

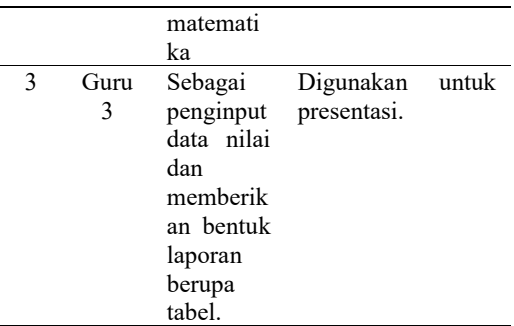

Tabel 2 menjelaskan bahwa banyak pendapat dari guru bahwa *Microsoft Excel* dan *Powerpoint* tidak memberikan kontribusi sebagai media pembelajaran matematika yang baik, karena pada umumnya *Microsoft Excel* dan *Powerpoint* hanya cukup berfungsi dalam pengolahan data dan menampilkan gambar presentasi saja. Hal yang tak terbayangkan oleh guruguru adalah *software* tersebut tidak dapat dibuat suatu media permainan matematika.

Cara memberikan pengenalan media matematika berbasis *VBA for Excel* dan *Powerpoint*, perlu adanya suatu contoh yang menarik dan mudah dipahami oleh guru bagaimana seorang guru mampu mengoperasikan media tersebut sambil memberikan penjelasan matematika kepada siswa.

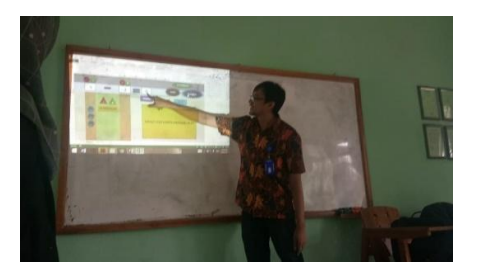

ISSN 1693-699X | EISSN 2502-065X

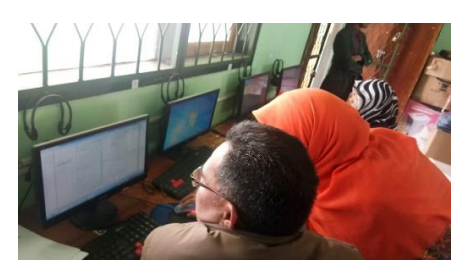

Gambar 1 Guru-guru Menggunakan Media *VBA Excel*

Gambar 1 memperlihatkan peneliti yang sedang memberikan contoh tentang operasi penjumlahan dan pengurangan dengan permainan kancing yang dibuat dari *VBA for Microsoft Excel*. Guru-guru memahami aturan permainan tersebut dan melakukan percobaan pada media tersebut. Palam tahap ini, guru-guru mulai menyadari bahwa *Microsoft Excel* dapat membuat suatu alat peraga yang sederhana tanpa harus menggunakan *software* animasi.

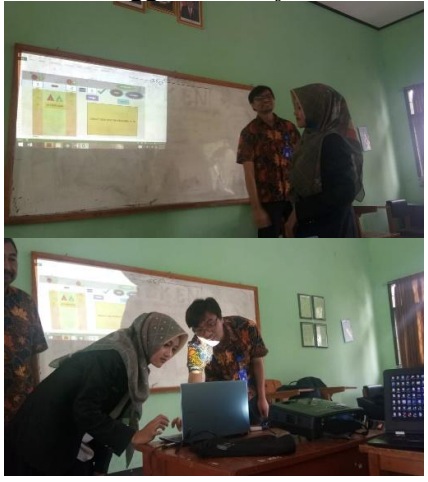

Gambar 2 Mencoba dan Menjelaskan Media

Gambar 2 memperlihatkan salah satu guru sedang melakukan percobaan dan menjelaskan cara memecahkan masalah tentang penjumlahan dan pengurangan operasi bilangan bulat dengan banyaknya kancing yang tersisa sebagai hasil akhir, sampai guru mampu memaknai proses operasi, dari langkah awal sampai ke langkah akhir. Permainan operasi hitung dengan kancing memberikan pengertian tentang perbedaan bilangan positif dan negatif

menggunakan warna kancing yang berbeda, dimana warna kancing kuning mewakili bilangan positif sedangkan kancing berwarna biru mewakili bilangan bulat negatif. Untuk operasi kurang memberikan penjelasan bahwa terdapat warna kancing yang diambil, sedangkan operasi tambah memberikan penjelasan mengenai penambahan gambar kancing, jika terjadi perbedaan warna maka kedua kancing dipasangkan namun jika kancing tersebut memiliki warna yang sama maka banyak kancing merupakan hasil akhir.

Dari langkah tersebut, diberikan satu media pembelajaran inovatif lain pada *Microsoft Powerpoint* yang berkaitan dengan operasi hitung bilangan bulat. Tentunya, guru-guru diberikan gambargambar animasi yang lebih menarik dan mampu menggerakan gambar sesuai dengan aturan permainan operasi bilangan bulat.

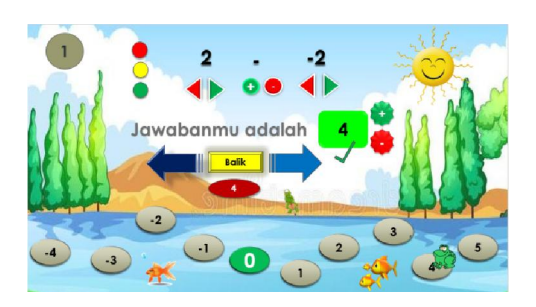

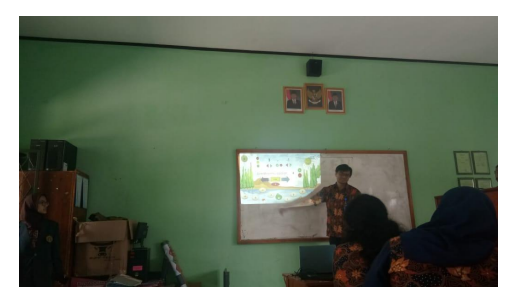

Gambar 3 Media Pembelajaran Matematika VBA *for Powerpoint*

Gambar 3 memperlihatkan peneliti memberikan contoh operasi

### 54 | Martin Bernard, *et al.*

hitung bilangan bulat menggunakan VBA for *Powerpoint* yaitu media lompat katak. Media ini mempunyai aturan yang berbeda dengan operasi hitung menggunakan kancing. Kaitan operasi hitung dan bilangan bulat memaknai dengan cara membalikan katak atau tidak dan maju atau mundur katak tersebut.

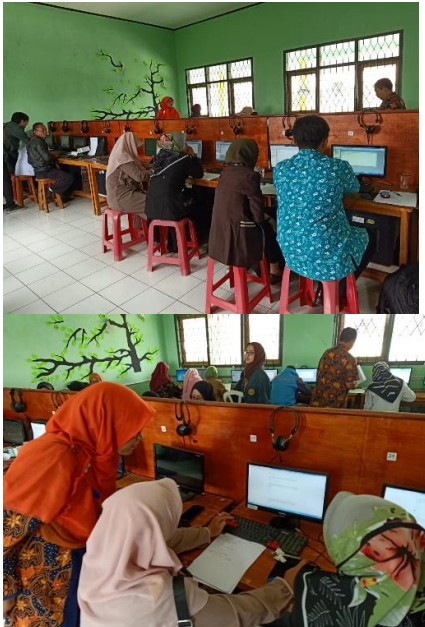

Gambar 4 Melakukan *Workshop* Membuat Media VBA *for Excel*

Gambar 4 memperlihatkan guruguru sedang mempraktekan cara pembuatan media VBA *for Microsoft Excel*, pelatihan yang diberikan kepada mereka yaitu memberikan pengetahuan dasar tentang mengaitkan bahasa program VBA *for Microsoft Excel* antara gambar dan sel alamat pada tampilan *Microsoft Excel*. Kegiatan ini bertujuan memudahkan guru-guru memahami tentang bahasa VBA *for Microsoft Excel*, sehingga guru-guru dapat mengembangkan media berdasarkan ide-ide baru yang akan dimuat ke dalam tampilan *Microsoft Excel*.

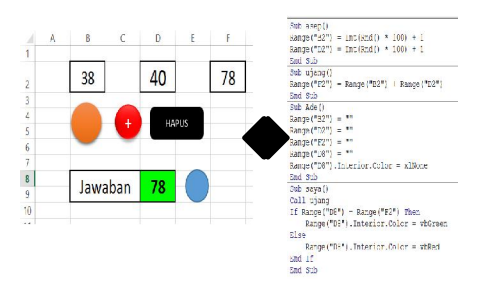

#### Gambar 5 Latihan *Workshop*

Gambar 5 memperlihatkan pembuatan media penjumlahan bilangan bulat yang sangat sederhana, yaitu memunculkan kedua angka secara acak dari nilai 1 sampai 100, lalu mengenalkan fungsi untuk menjumlahkan kedua angka, menghapus semua angka, dan mmembuat jawaban untuk siswa pada saat benar maka sel yang dijawab berwarna hijau dan berwana merah, jika jawaban siswa salah.

Setelah *workshop* berakhir, dari 19 guru yang melakukan penggunaan media operasi hitung bilangan bulat dan pelatihan pembuatan media tersebut, setiap guru memberikan hasil pendapatnya masing-masing menggunakan angket tentang penerapan media berbasis VBA *for Microsoft Excel* dan *Powerpoint* dalam penilaian kegiatan dalam pengabdian pada masyarakat.

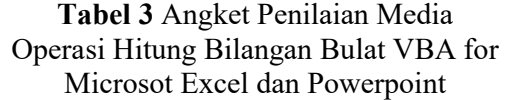

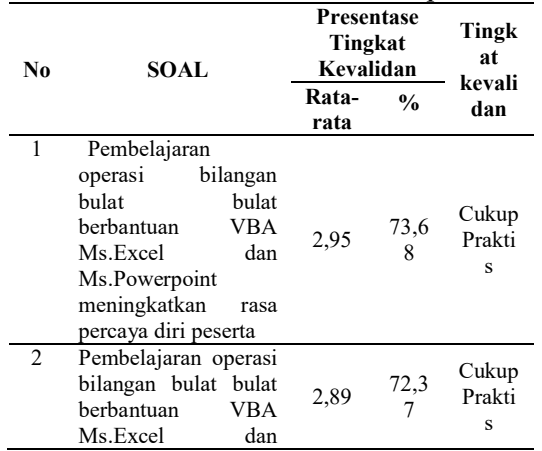

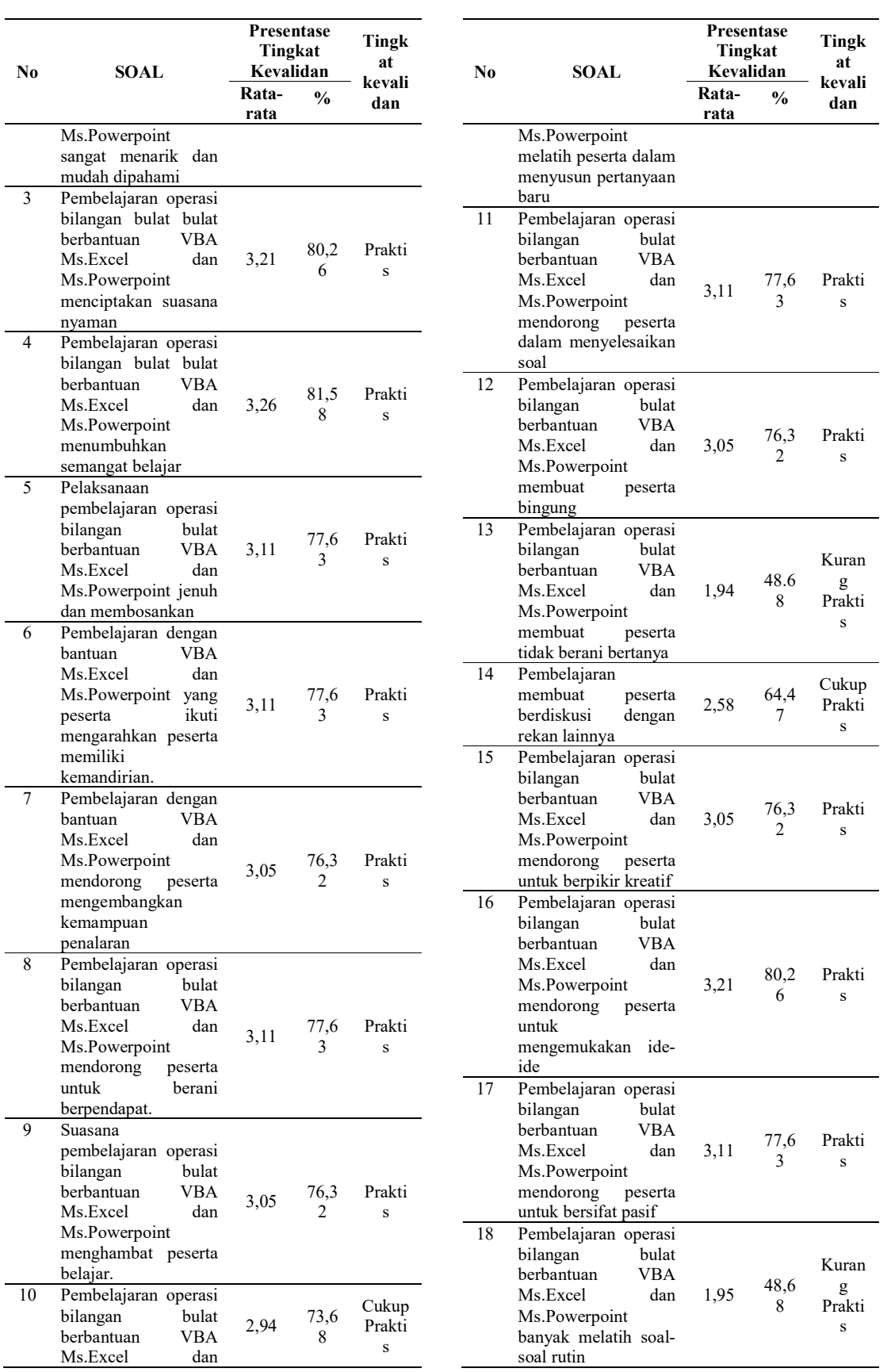

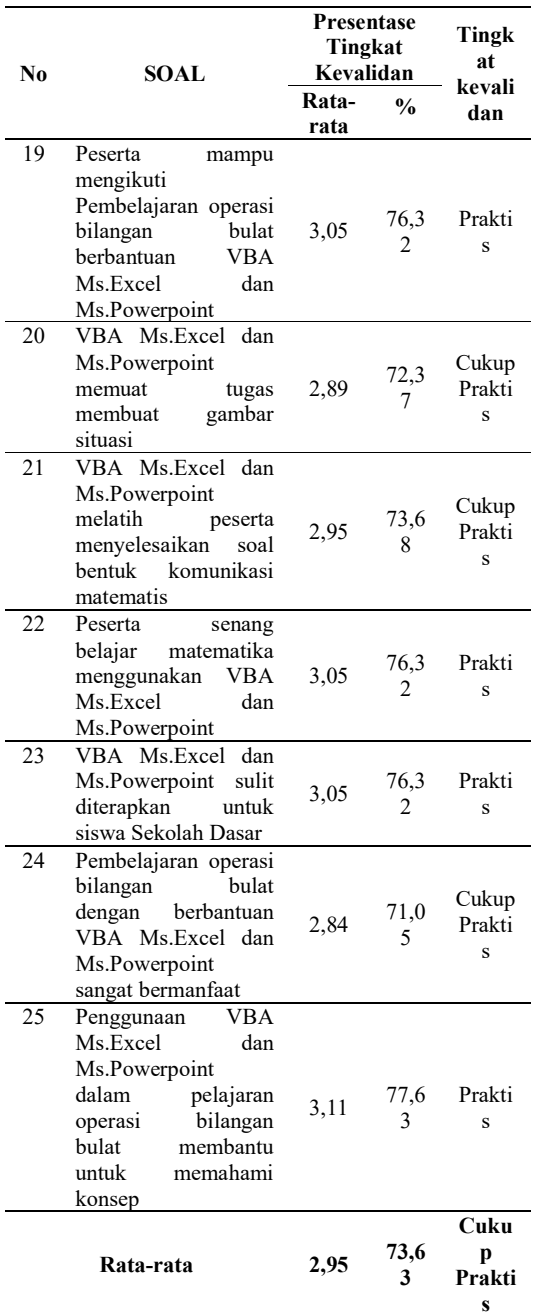

Pada tabel 3, terlihat bahwa secara keseluruhan, menurut guru-guru terhadap media sebesar 2,95 atau 73,63%, artinya media cukup praktis digunakan untuk penerapan penyampain guru terhadap siswa. dengan 64% menyatakan bahwa media praktis, 28% menyatakan media cukup praktis, dan 8% menyatakan kurang praktis, artinya 3 faktor yang perlu diperhatikan untuk

memperbaiki media pembelajaran berbasis VBA yaitu a) Merancang media operasi bilangan bulat dapat memunculkan rasa percaya diri salam siswa sekolah dasar mampu memecahkan masalah; b) Setiap gambar-gambar pada media adanya kaitan dengan operasi hitung bilangan bulat, c) Media mampu memancing siswa untuk meningkatkan kemampuan kritis dan kreatif.

Untuk penilaian dalam pelatihan atau *workshop* untuk para peserta ada 5 indikator yang diukur pada tabel 4.

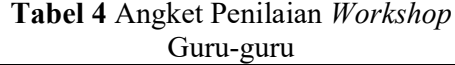

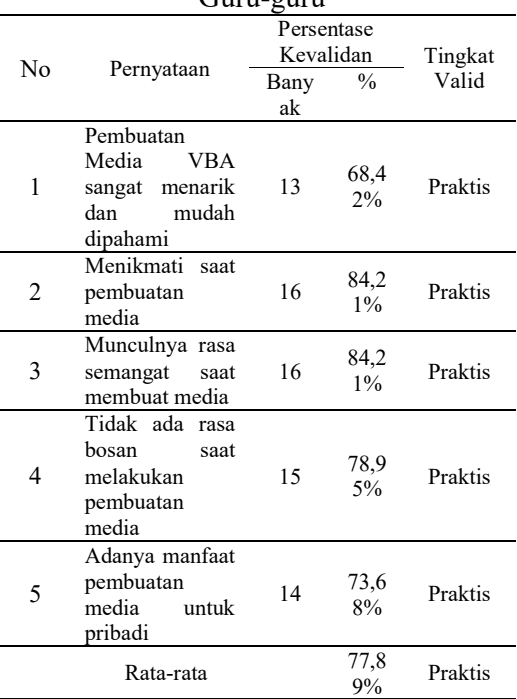

Tabel 4 menjelaskan bahwa *workshop* yang disampaikan kepada guru-guru praktis untuk dilakukan. Terlihat dari rata-rata seluruh penilaian guru-guru sebesar 77,89% yang menyatakan kepraktisannya. Di samping itu, salah satu guru dari 19 peserta *workshop* setelah mereka telah melakukan percobaan media pembelajaran matematika dengan VBA *for Microsoft Excel* dan *Powerpoint* dan

pelatihan membuat media tersebut menyampaikan pendapatnya yaitu a) Guru-guru baru mengetahui media pembelajaran tersebut dibuat menggunakan VBA *for Microsoft Excel* dan *Powerpoint* karena biasanya mereka menggunakan sebagai pengolahan angka atau presentasi saja; b) Bahasa program yang digunakan tidak terlalu sulit karena bahasa inggris dalam VBA pada umumnya masih mudah dimengerti; c) Pembuatan media tersebut lebih prkatis dan ekonomis dibandingkan media yang terbuat dari macam-macam bahan; d) Perlunya tambahan waktu untuk diadakan<br>pelatihan *workshop* pada saat pelatihan *workshop* pada saat pembuatan media VBA *for Microsoft Excel* dan *Powerpoint*, karena media tersebut sangat menarik; e) Media VBA *for Microsoft Excel* media bukan hanya disampaikan kepada siswa-siswa di sekolah dasar namun sangat berpengaruh kepada siswa-siswa sekolah menengah pertama dan sekolah menengah atas.

# 4. Kesimpulan dan Saran

Berdasarkan penelitian, terlihat bahwa penerapan Media operasi bilangan bulat VBA for *Microsoft Excel* dan *Powerpoint* cukup praktis untuk disampaikan kepada siswa-siswa. Terlihat dari rata-rata keseluruhan penilaian peserta dari hasil angket penilaian yaitu 73,63% dibandingkan sebelumnya pemanfaatan *Microsoft Excel* dan *Powerpoint* 15,78%. Untuk penilaian *workshop* atau pelatihan dilihat dari a) Menariknya dan mudah dipahami membuat media; b) membuat suasana nyaman; c) semangat membuat media; d) Tidak membosankan; dan e) kebermanfaatan setelah membuat media, praktis digunakan untuk melakukan pelatihan kepada guru-guru diberbagai jenjang dari hasil rata-rata dari 5 indikator yaitu 77,89%. Hal-hal yang menjadi pertimbangan sebagai

saran bagi pengembangan media pembelajaran antara lain a) Media tersebut mendorong siswa untuk percaya diri; b) gambar-gambar yang ditampilkan media harus memiliki makna; dan c) Meningkatkan kemampuan kritis dan kreatif siswa. Sehingga dapat disimpulkan bahwa media permainan operasi bilangan bulat dan *workshop* penggunaaan media permainan dengan menggunakan *Visual Basic Application* (VBA) *for Microsoft Power Point* dan *Microsoft Excel* dalam operasi bilangan bulat lebih menyenangkan dan menguntungkan bagi guru atau calon guru dalam kegiatan belajar mengajar.

# Daftar pustaka

- Abdillah, A., & Fitriana, F. N. (2018). Penerapan Pembelajaran Matematika Realistik Pada Materi Penjumlahan Bilangan Bagi Siswa Kelas 1 Sdn 16 Mataram Tahun 2018/2019. *Prosiding Seminar Nasional II APPPI NTB 2018*, *1*(1).
- Bernard, M., & Afrilianto, M. (2018). *Alat Peraga dan Permainan Matematika dengan Macros Visual Basic Application for Microsoft Excel*. Bandung: CV. Agung Ilmu.
- Chotimah, S., & Bernard, M. (2018). *Contextual approach using VBA learning media to improve students ' mathematical displacement and disposition ability Contextual approach using VBA learning media to improve students ' mathematical displacement and disposition ability*. (1).
- Makmun, S. . (2012). *Psikologi Kependidikan Perangkat Sistem Pengajaran Modul*. Bandung: PT Remaja Rosdakarya:
- OECD. (2016). *PISA 2015 Results Excellence and Equity in Education*.
- Rahmatin, R. (2016). *Pengembangan Media Permainan Kartu Umath (Uno Mathematics) Dalam Pembelajaran Matematika Pada*

58 | Martin Bernard, *et al.*

.

*Materi Pokok Operasi Bilangan Bulat. 1(5).*<br>S. **Arikunto.** 

S. Arikunto. (2010). *Prosedur Penelitian Suatu Pendekatan Praktik*. Yogyakarta: PT. Rineka Cipta.